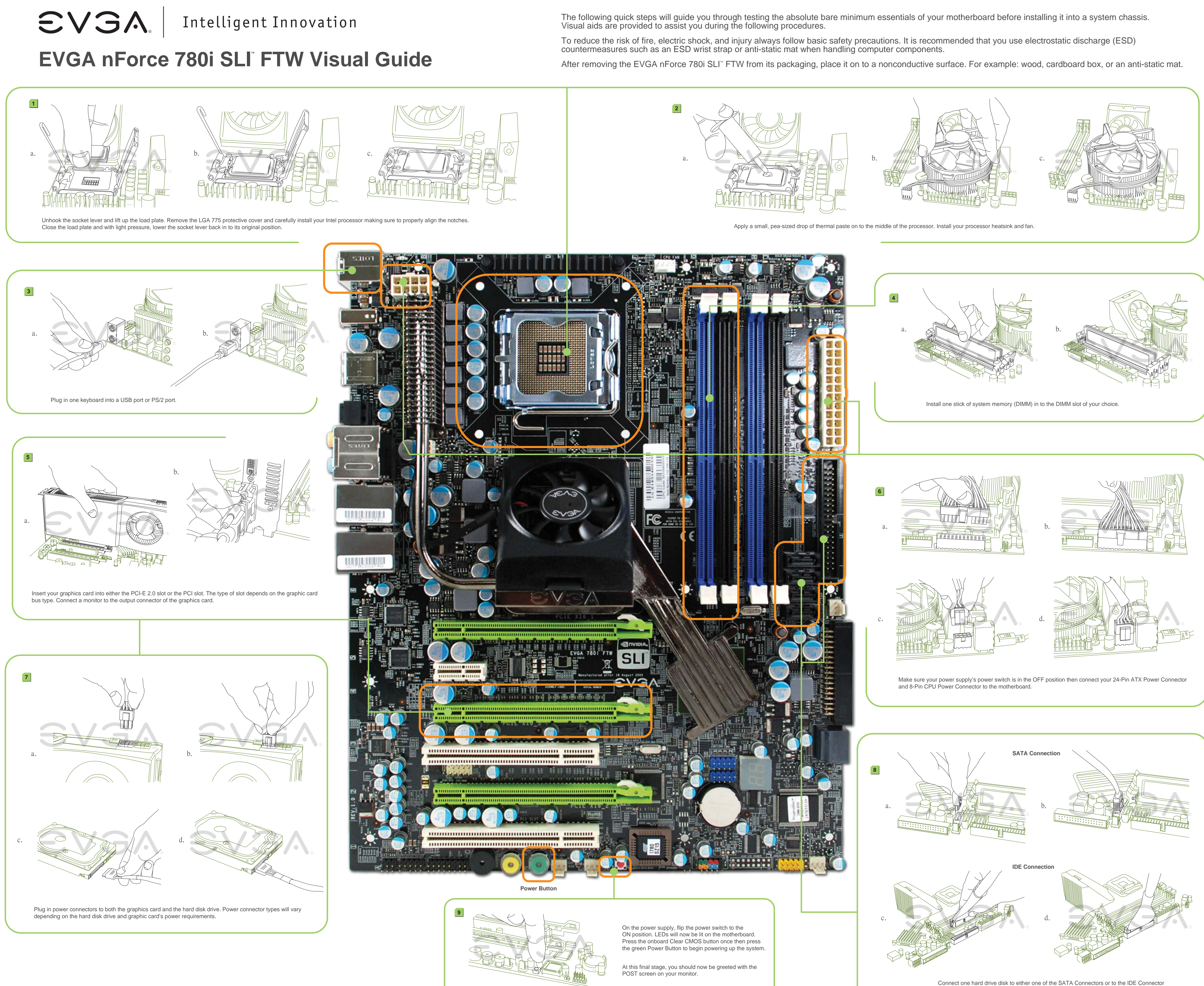

depending on the hard disk drive connection type.

Intelligent Innovation

# **EVGA nForce 780i SLI FTW Quick Install Guide**

### STEP 1 - Install CPU

**EVGA.** 

Thank you for purchasing an EVGA product. Please remember to register your product at: **http://www.evga.com/register**

For the latest drivers and updates for your product please visit: **http://www.evga.com/support/drivers**

To visit and search our knowledge base and product FAQ please visit: **http://www.evga.com/FAQ**

To visit the EVGA community message boards please visit: **http://www.evga.com/forums**

### STEP 2 - Install **Memory**

# STEP 6 - Connect **Headers**

- 1. Unlock the socket by pressing the lever sideways, then lift it up to a 90o angle.
- 2. Lift the load plate. There is a protective socket cover on the load plate to protect the socket when there is no CPU installed.
- 3. Remove the protective socket cover from the load plate. (Save this protective piece, as it is needed whenever transporting or shipping the motherboard.)
- 4. Align the notches in the CPU with the notches on the socket.
- 5. Lower the CPU straight into the socket. Close the lid plate and engage the socket lever.
- 6. The CPU will need a proper cooling solution, please refer to the manual that came with your heatsink for detailed instructions.

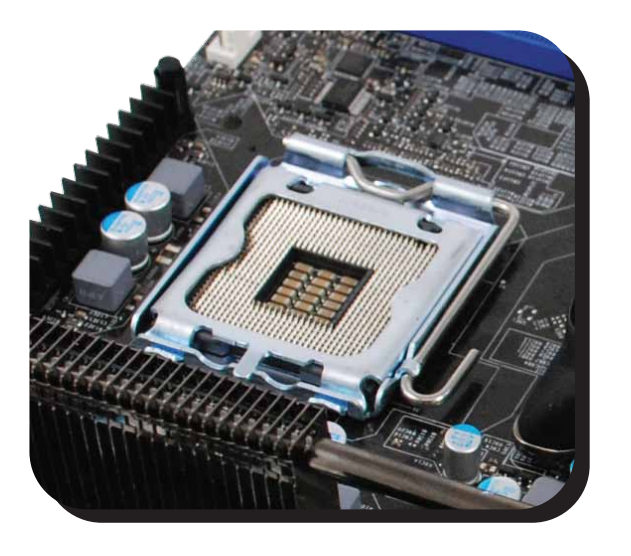

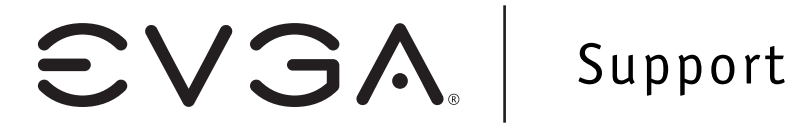

### STEP 3 - Install Graphics Card(s)

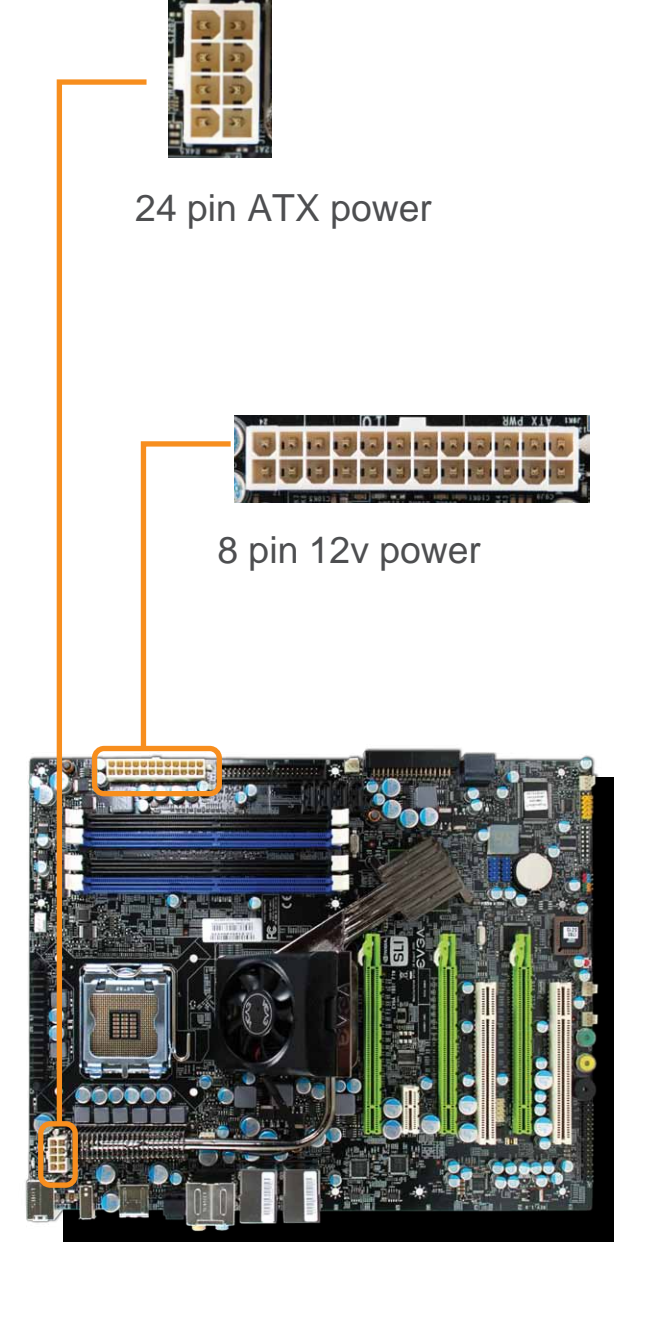

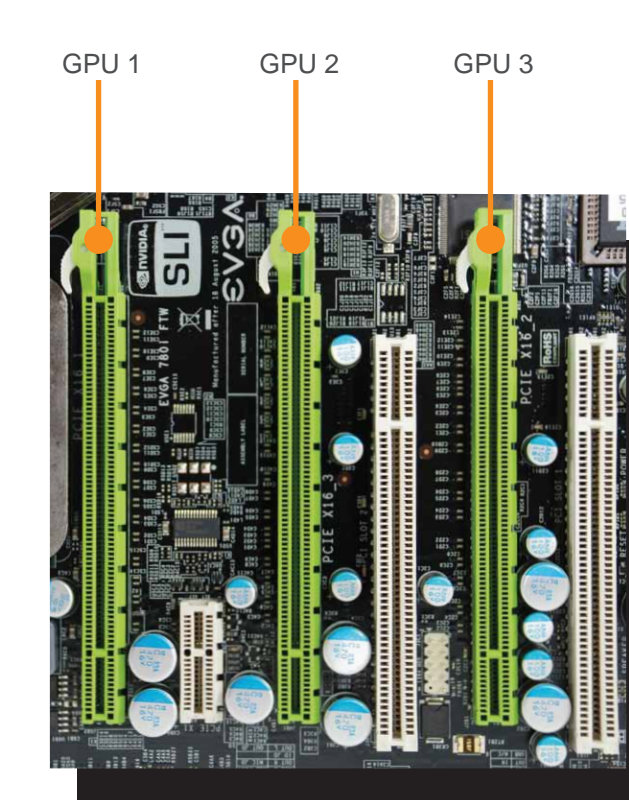

(Three) PCI Express X16 slots.

1. This motherboard has three PCI Express X16 slots. If you are installing a single graphics card use the PCI-E slot closest to the CPU socket.

# Tech Support 888 · 881 · EVGA

714 · 528 · 4500

## STEP 5 - Connect power cables

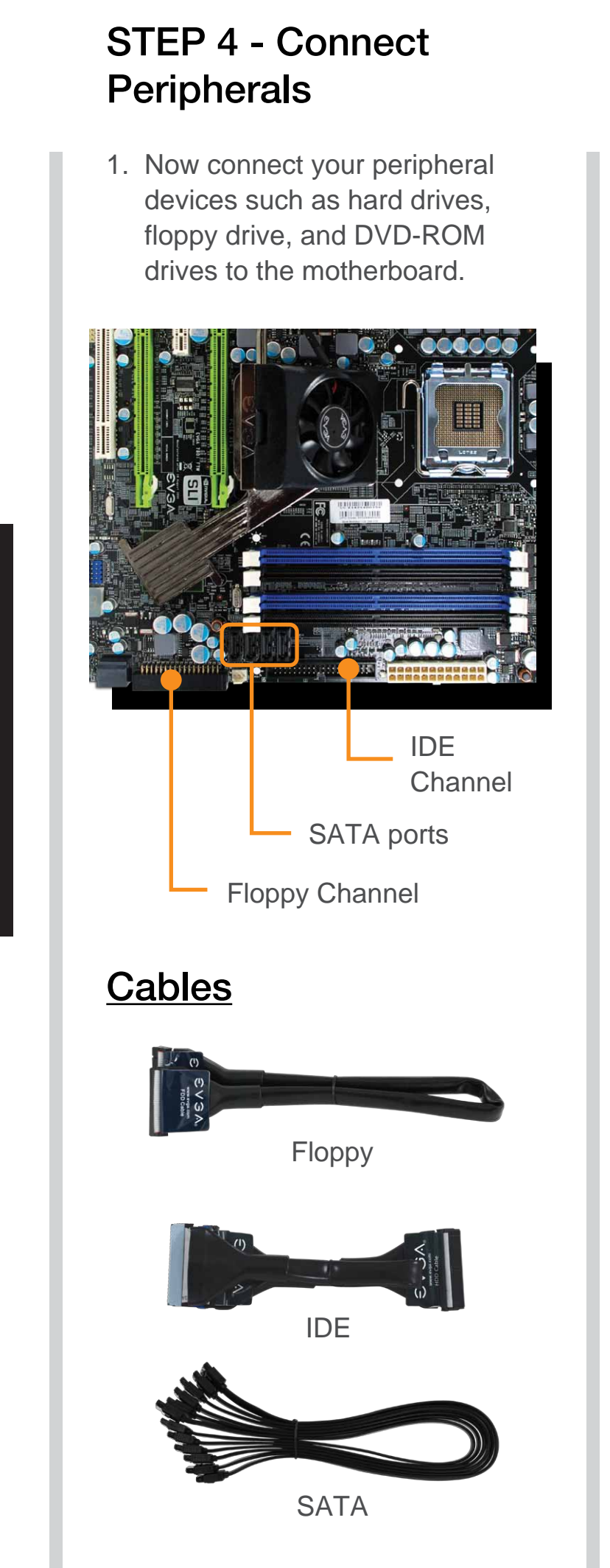

#### For more information about these services as well as our terms and conditions please visit **www.evga.com**

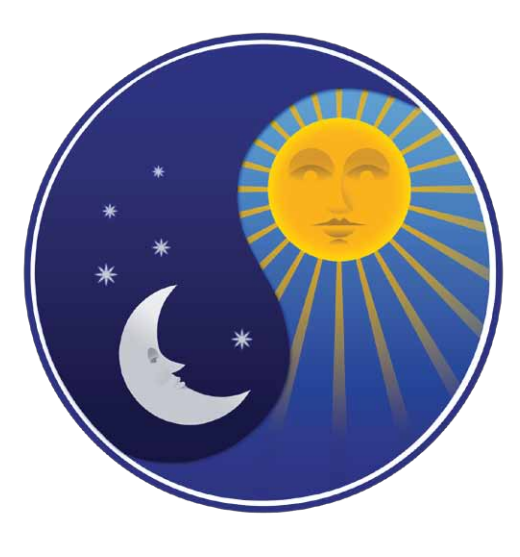

# Gaming ● Imaging ● 3D Video ● Entertainment ● Photos ● Graphics

- 1. Next you will connect power cables to the motherboard and any other peripherals in your system.
	- \* Remember to plug in your 6 or 8 pin PCI-E power cables to your graphics card(s) if necessary.

1. Connect the front panel headers and any other headers that are going to be in use.

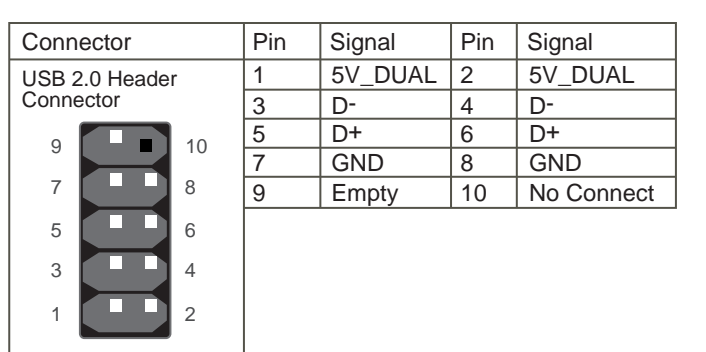

- 1. This motherboard supports up to four 240-pin memory modules. Having matched pairs is highly recommended for dual channel configurations.
- 2. For dual channel configurations use DIMM slots 0 and 1, 2 and 3, or 0 through 3.
	- \* Use matching color slots for dual channel

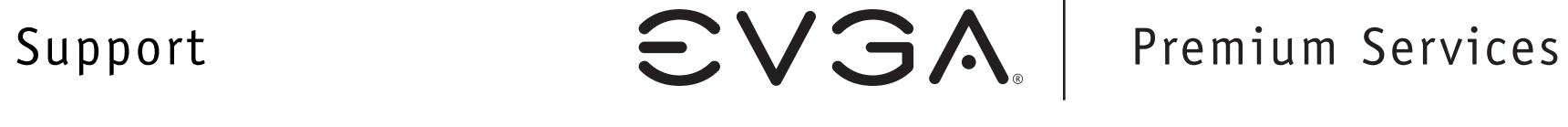

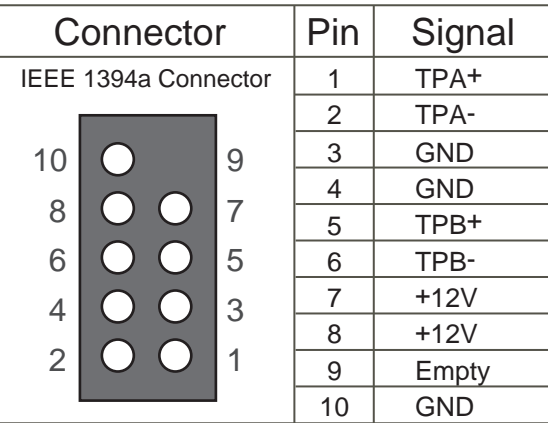

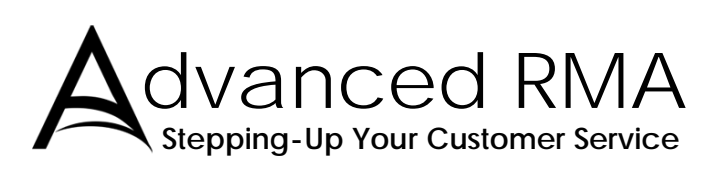

**Limited Lifetime Warranty upon product registration**

**90** Day **Step-Up** Program

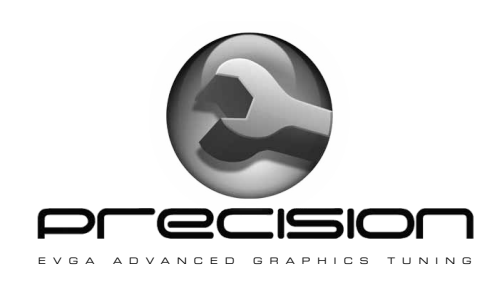

EVGA Corp 2900 Saturn Street, Suite B Brea, CA 92821 www.evga.com

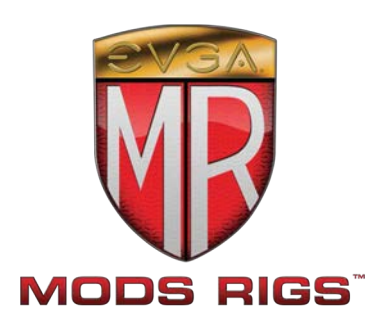

**www.evga.com/support**

\*Not all Premium Services apply to all products.

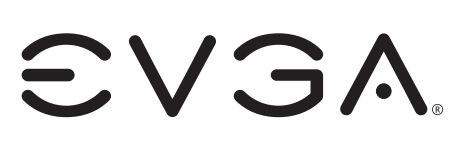

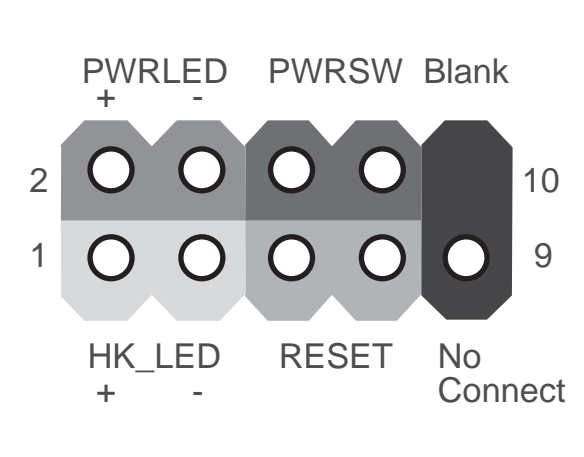

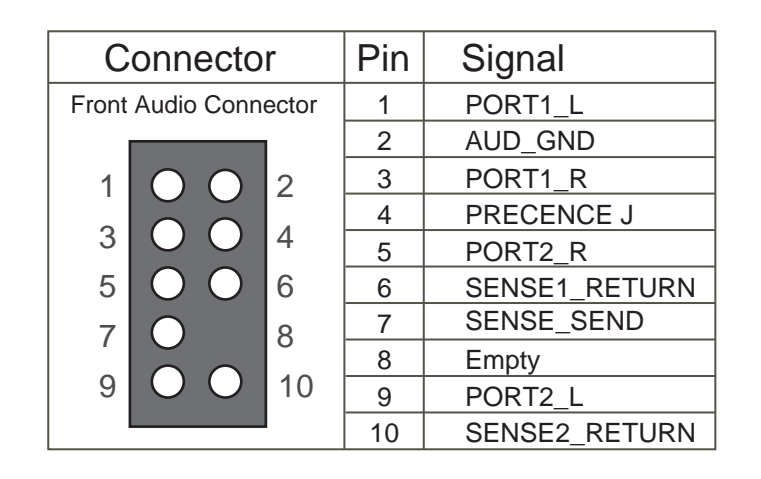